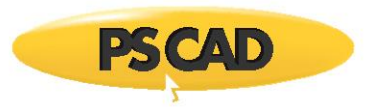

## **Running the Switching Study example**

1) Go into the switching studyscript right click on the Python script "Switching.py" and select "Edit with IDLE"

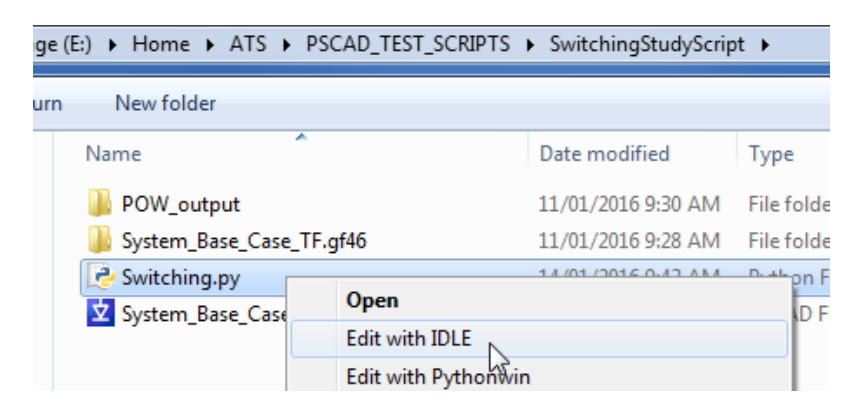

2) Now you can modify the script and run it if you like

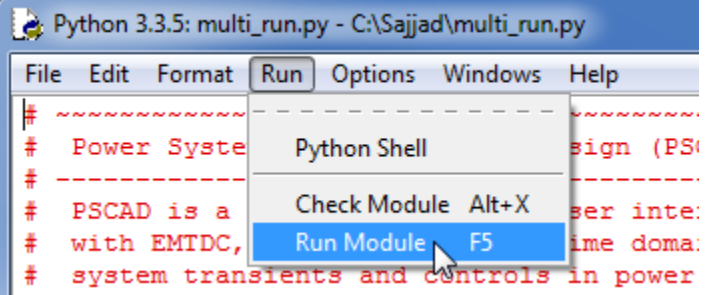

The script will do the following:

# Launch PSCAD 4.6.1 # Set compiler to use GFortran 4.6.2 # Load the switching study example

------This is done 3 times with 3 diff breaker values--- # Set Breaker values # Run Simulation # Box select a region on canvas to take a picture # Save image of graphs and breakers to Microsoft Word as a report ------------------------------------------------------------

# Run a Freq Scan

# Send Freq Scan data to Microsoft Excel and plot data

# All data and report saved to output folder called POW\_output

Copyright © 2018 Manitoba Hydro International. All Rights Reserved.